## Faire un ticket pour demander l'accès au Wifi sur le campus pour un invité.

## a) S'identifier sur

<https://ident.univ-amu.fr/>

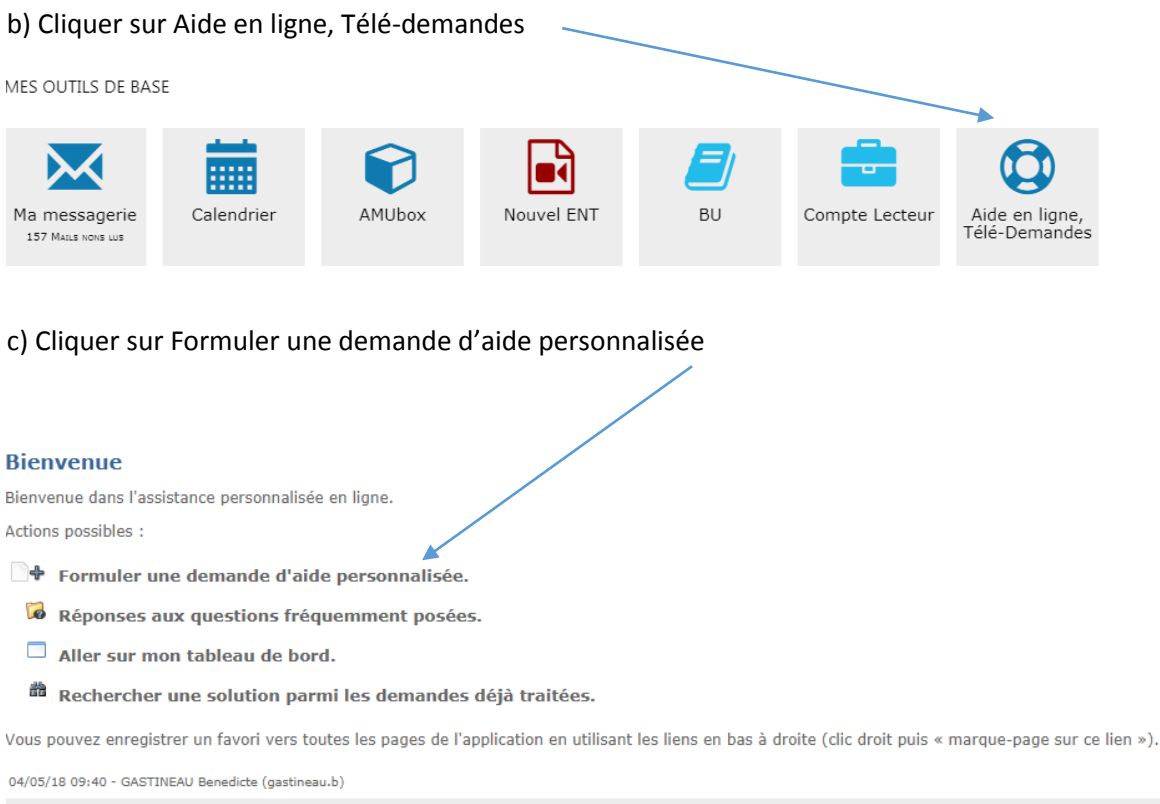

esup-helpdesk v4.1.0 - Copyright (c) 2004-2011 ESUP-Portail consortium

## d) cliquer Service DOSI / Campus Marseille centre Assistance informatique / Site Saint Charles / Réseau Wifi

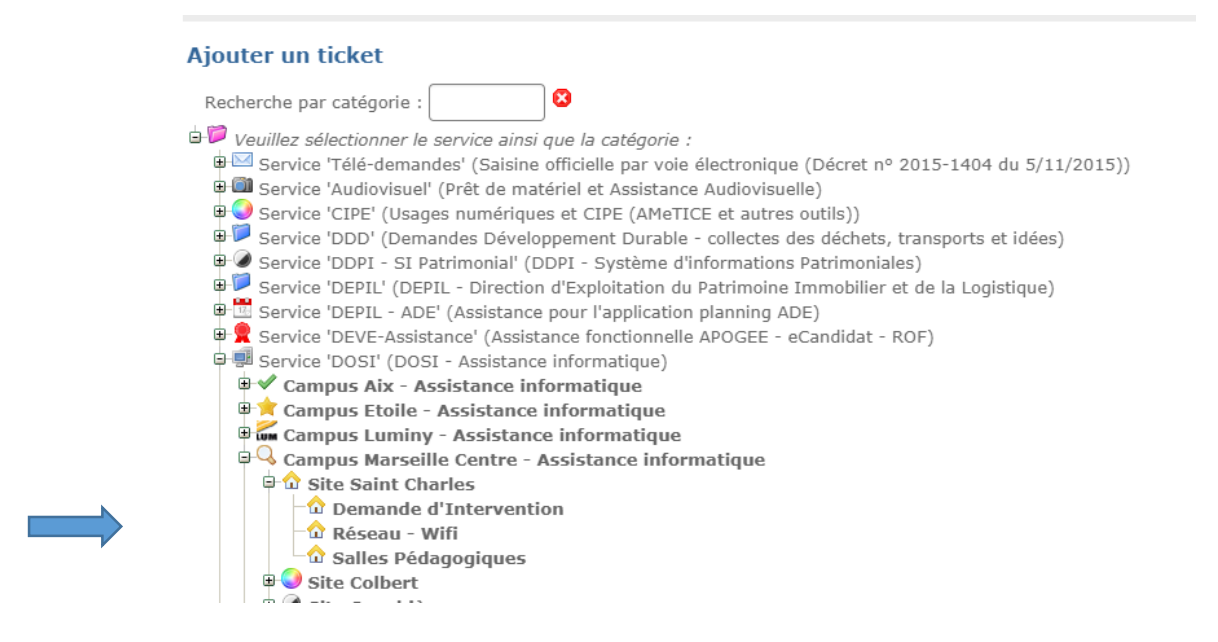

## e) Créer un ticket

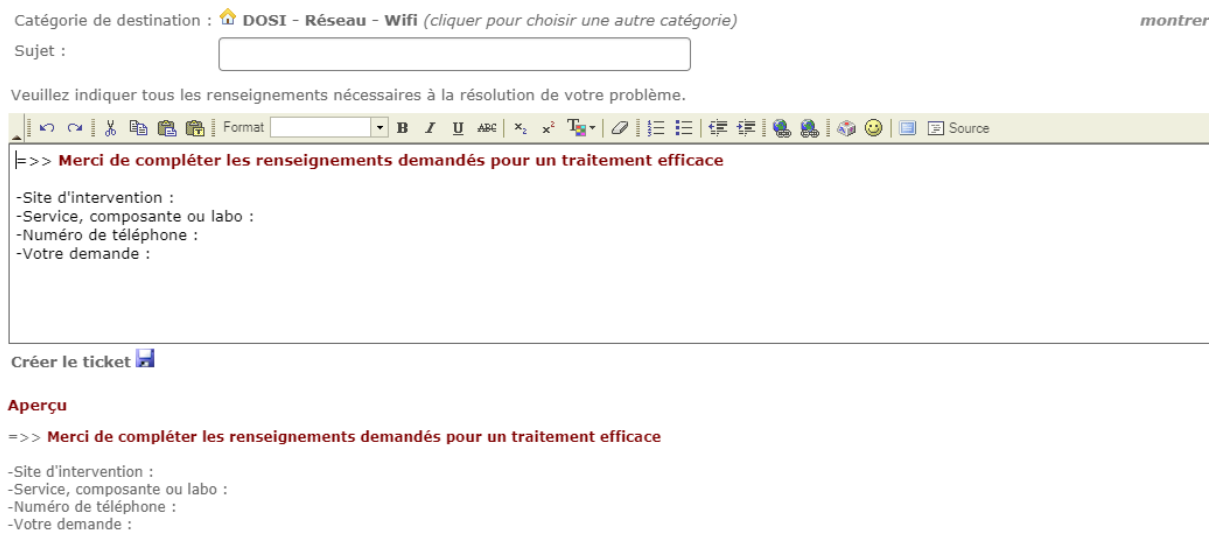

f) Vous recevrez ensuite un mail avec les paramètres de connexion.